Shedding New Light On MICROSCOPY

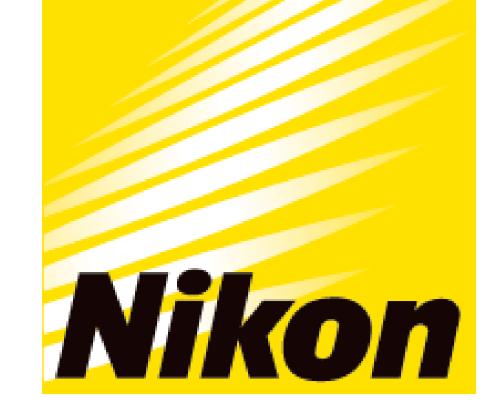

# APPLICATION NOTE

## Smart Imaging System ECLIPSE Ji Imaging Software NIS-Elements SE Cytotoxicity

# Cytotoxicity assay using Al-driven, fully automated ECLIPSE Ji

ECLIPSE Ji with Smart Experiment software enables seamless experiments from image acquisition to analysis and graph creation.

Pre-trained Artificial Intelligence (AI) and pre-defined imaging processes automatically optimize image acquisition and analysis settings, providing visualized data and  $EC_{50}$  information with simple operation. Cytotoxicity analysis is a versatile assay used in a variety of biological research, such as studying the effects of pharmacological compounds, development of culture media and scaffolds for cell culture, or elucidation of cellular physiology. This application note introduces an example of using the Cytotoxicity module of Smart Experiment to visualize the dose-dependent induction of cell death due to staurosporine and quantify the effect of the drug by calculating the  $EC_{50}$ .

Keywords: Cytotoxicity, Live / Dead, Cell viability, automatic setting, EC<sub>50</sub>, dose-response curve

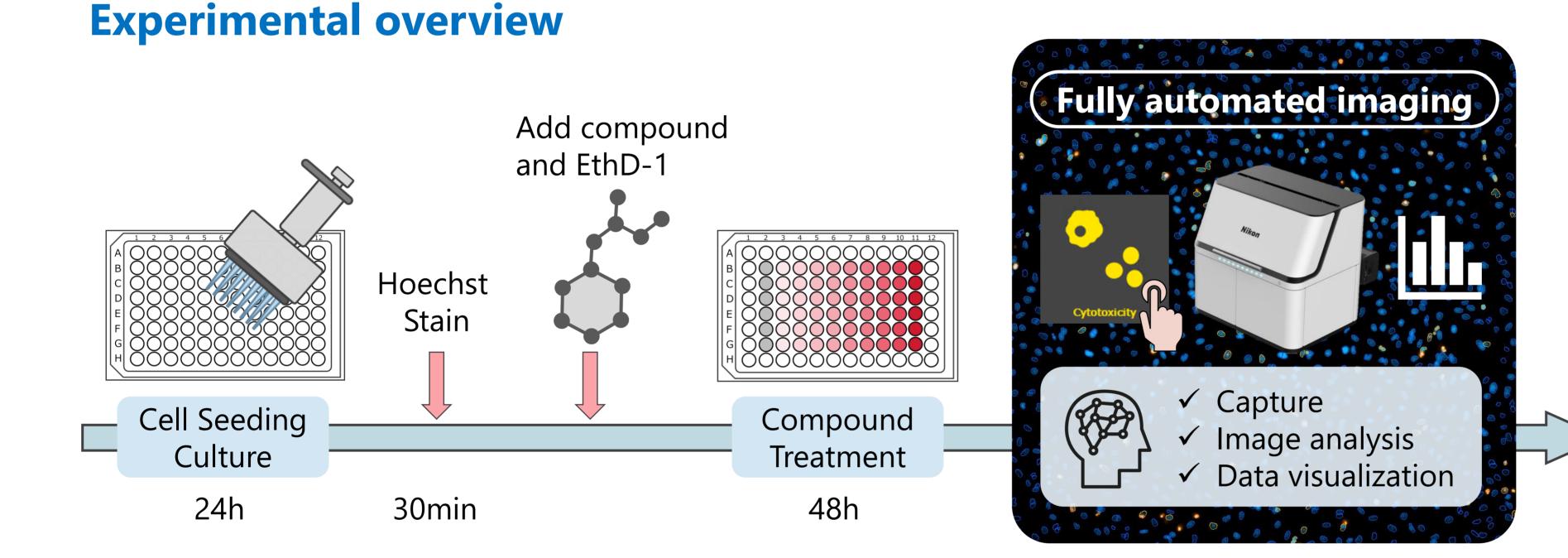

#### • Key features

- Fully automated from image acquisition to analysis and graphing
- Measuring the ratio of live and dead cells
- ✓ Easily quantify drug response
- ✓ Automatically create doseresponse curve
- ✓ Automatically calculate EC<sub>50</sub> /IC<sub>50</sub>
  ✓ Automatically calculate Z'-factor

(1) HeLa cells were seeded in 96-well plates and cultured for 24 hours. (2) Cells were then exposed to media containing Hoechst 33342 and incubated for 30 minutes. (3) Cells were then treated for 48 hours with the test substance staurosporin was diluted to 10 different concentrations in media containing EthD-1. (4) Without changing the media, the well plate was placed on ECLIPSE Ji and image acquisition and analysis were run automatically by selecting the Cytotoxicity assay icon.

| <b>Detection region</b> | Fluorescence label   | Ex/Em (nm) |  |  |  |  |  |  |
|-------------------------|----------------------|------------|--|--|--|--|--|--|
| Nucleus of all cells    | Hoechst 33342        | 352/461    |  |  |  |  |  |  |
| Nucleus of dead cells   | Ethidium homodimer-1 | 528/617    |  |  |  |  |  |  |
| Magnification           | Field of view        |            |  |  |  |  |  |  |
| 10X                     | 1.76 x 1.76 mm       |            |  |  |  |  |  |  |

Table. 1: Detection regions, fluorescence labels, and image acquisition conditions

Masks

#### Fluorescent images

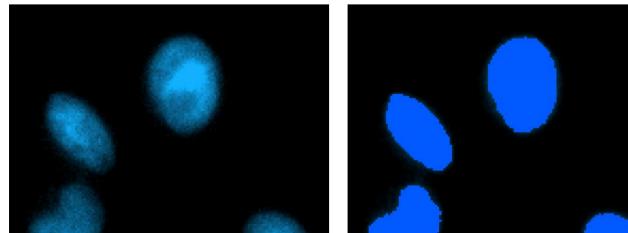

**Fig. 1: Fluorescent images and masks** Left: Fluorescence images, Hoechst

#### (A)Staurosporin, WT: Data with SD 8 Staurosporin, WT: Fit EC/IC50 cell\_Ratio 80 60 40 Meal 20 10<sup>0</sup> $10^{2}$ Concentration [ng/ml] **(B)** Staurosporine Staurosporine Staurosporine 1000 ng/mL 111 ng/mL 0.457 ng/mL

#### Results

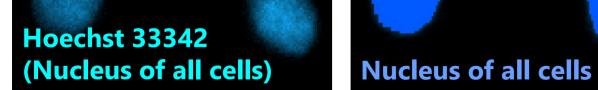

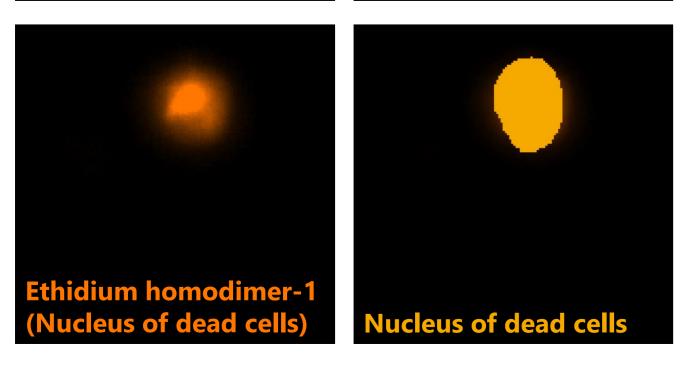

33342 (blue: nucleus of all cells), Ethidium

homodimer-1 (orange: nucleus of dead cells), Right: Masks

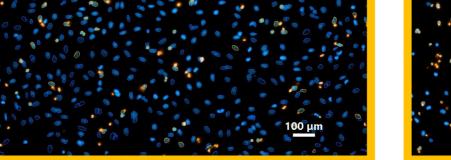

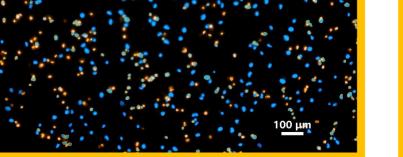

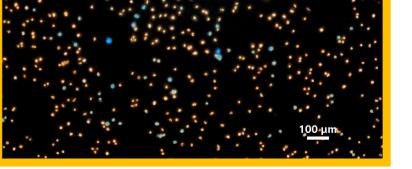

Fig. 2: Dose-response curve and images of HeLa cells treated with staurosporine for 48 hours.

(A) Dose-response curve showing a staurosporine -dependent cell death (X-axis: drug concentration (log), Y-axis: ratio of dead cells),  $EC_{50} = 112.716$  ml, Z'-factor = 0.90, (B, C, D) Masks outline overlaid on merged fluorescence images (Blue mask: nuclei of all cells, Orange mask: nuclei of dead cells), Scale bar: 100µm

#### Results

| (A) |   |      |      |      |      |      |      | Dru  | ug cor | ncenti<br>1000 | ration<br>nM |    | (B) |   |   |   |   |   |   |   |   |   | 1000 | nM |    |
|-----|---|------|------|------|------|------|------|------|--------|----------------|--------------|----|-----|---|---|---|---|---|---|---|---|---|------|----|----|
|     | 1 | 2    | 3    | 4    | 5    | 6    | 7    | 8    | 9      | 10             | 11           | 12 |     | 1 | 2 | 3 | 4 | 5 | 6 | 7 | 8 | 9 | 10   | 11 | 12 |
| A   |   |      |      |      |      |      |      |      |        |                |              |    | A   |   |   |   |   |   |   |   |   |   |      |    |    |
| В   |   | 16.4 | 13.8 | 25.3 | 41.1 | 57.7 | 53.5 | 61.9 | 62.4   | 96.0           | 98.7         |    | В   |   |   |   |   |   |   |   |   |   |      |    |    |
| С   |   | 11.6 | 12.3 | 21.8 | 40.3 | 50.2 | 48.6 | 56.8 | 60.4   | 97.0           | 97.7         |    | С   |   |   |   |   |   |   |   |   |   |      |    |    |
| D   |   | 16.1 | 14.1 | 24.5 | 37.0 | 48.4 | 50.9 | 55.4 | 62.9   | 95.9           | 98.9         |    | D   |   |   |   |   |   |   |   |   |   |      |    |    |
| Е   |   | 15.8 | 15.6 | 25.2 | 39.9 | 48.2 | 51.2 | 54.5 | 54.3   | 96.7           | 99.4         |    | E   |   |   |   |   |   |   |   |   |   |      |    |    |
| F   |   | 12.0 | 16.3 | 19.3 | 40.9 | 49.8 | 49.6 | 55.5 | 59.9   | 96.1           | 99.4         |    | F   |   |   |   |   |   |   |   |   |   |      |    |    |
| G   |   | 12.6 | 15.0 | 24.1 | 41.6 | 54.9 | 52.7 | 59.8 | 61.6   | 97.1           | 98.7         |    | G   |   |   |   |   |   |   |   |   |   |      |    |    |
|     |   |      |      |      |      |      |      |      |        |                |              |    |     |   |   |   |   |   |   |   |   |   |      |    |    |

|      | -    |      |  |
|------|------|------|--|
| 25.0 | 50.0 | 75.0 |  |
| 23.0 | 50.0 | /5.0 |  |
|      |      |      |  |

#### **Fig.3: Analysis results**

(A) Heat map showing ratio of dead cells

(B) Bar graph showing the number of cells for each well (blue: number of total cells, orange: number of dead cells, green: number of live cells),

The plate map view display allows intuitive confirmation of the drug reaction in each well.

### **Smart Experiment automates experiment and reduces the number of process**

Number of **Conventional methods: Input by Human Smart Experiment** process Select the Experiment icon Select well plate type Alignment of well plate Input the sample (drug) information 2. No Select objective 3. configuration \Simplified settings/ Select wavelengths 4. required in Ji 10 Setting exposure conditions 5. Auto focus settings 6. Process Y Reduction Input the sample (drug) information Setting binarization parameters 8. No <u>-</u>℃= Setting measurement items configuration 9. Conventional ECLIPSE Ji required in Ji EASE OF USE 10. Graph creation methods

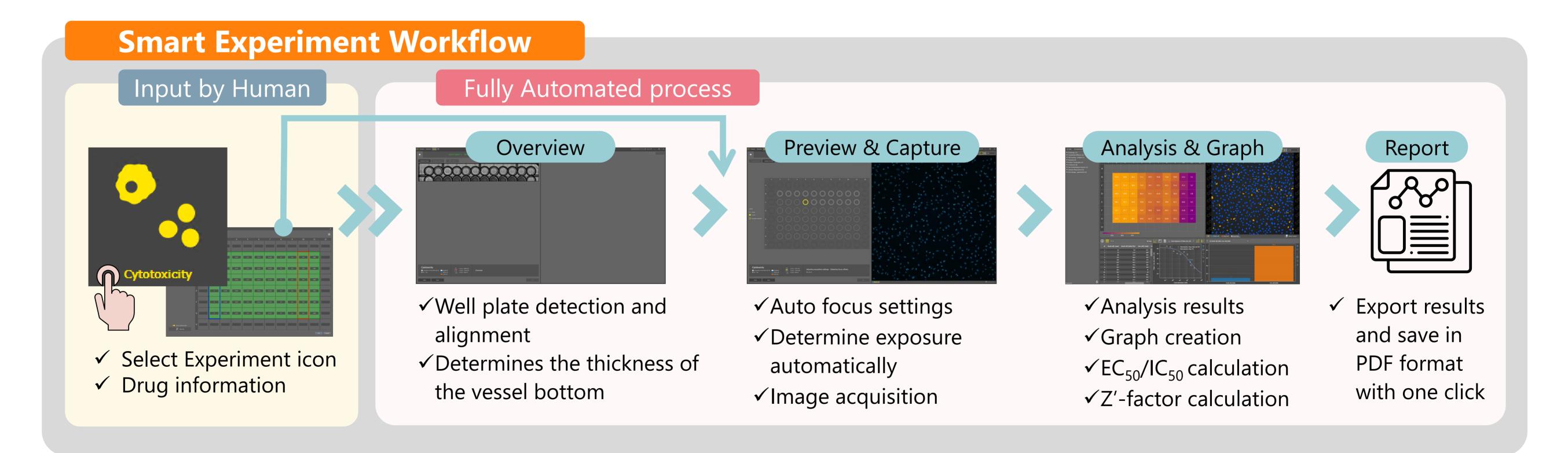

#### **Summary**

- ✓ The dose-dependent increase in the ratio of dead cells with staurosporine was confirmed.
- $\checkmark$  The ratio of live and dead cells were measured, a
- $\checkmark$  It is a simple operation to place the well plate on Ji, select the Cytotoxicity icon, and input the sample information. Under the conditions of this experiment,

5

dose-response curve was automatically created, and the  $EC_{50}$  was calculated.

- ✓ Smart Experiment can be run automatically from
  - image acquisition to analysis and graph creation.

it took approximately 20 minutes from the start of imaging to the graph display.

✓ A pretrained "CellFinder.ai" finds the optimal focal plane, there is no need to set tedious autofocus even on thick plastic-bottomed multi-well plates. ✓ Researchers can concentrate on more creative research activities by leaving tedious setting tasks to

AI.

#### **Sample preparation protocol**

HeLa cells are seeded in a 96-well plate at a density of 6x10e3 cells/well and culture for 24 hours at 37°C in a 5% CO<sub>2</sub> incubator. Cells were stained with media containing 2 µg/ml Hoechst 33342 for 30 minutes at 37°C in a 5% CO<sub>2</sub> incubator. Staurosporin diluted in FluoroBright DMEM contained 4µM EthD-1 at concentrations of 0 nM, 0.152 nM, 0.457 nM, 1.41 nM, 4.11 nM, 12.3 nM, 37 nM, 111 nM, 333 nM, 1000 nM was added to 6 replicate wells. The cells are treated staurosporin for 48 hours at  $37^{\circ}$ C in a 5% CO<sub>2</sub> incubator. To prevent detachment of dead cells, well plates were placed on ECLIPSE Ji without changing media to run image acquisition and analysis.

## Tips

Cytotoxicity assay is an assay that measures the ratio of live and dead cells. Generally, DAPI cannot stain the nuclei of living cells. Please stain the nuclei of all cells with Hoechst 33342, not DAPI. In addition, washing after drug treatment detaches dead cells from the bottom of the well plate, reducing the accuracy of quantitative analysis. Therefore, image acquisition should be performed without washing or fixing the cells after drug treatment.

### **Materials and reagents**

| Cell Culture              |                                                                                                    |                      |                   |              |              |                   |                   |                   |                   |                   |                   |                   |    |
|---------------------------|----------------------------------------------------------------------------------------------------|----------------------|-------------------|--------------|--------------|-------------------|-------------------|-------------------|-------------------|-------------------|-------------------|-------------------|----|
| Cell Line                 | HeLa                                                                                                    | HeLa (RIKEN RCB0007) |                   |              |              |                   |                   |                   |                   |                   |                   |                   |    |
| Growth<br>medium          | MEM + 10%FBS + 1%Pc/Sm                                                                                                    |                      |                   |              |              |                   |                   |                   |                   |                   |                   |                   |    |
| Culture<br>vessel         | Falcon® 96 well Clear Flat Bottom TC-treated Culture Microplate (Corning, 353072)                                                                                                    |                      |                   |              |              |                   |                   |                   |                   |                   |                   |                   |    |
|                           |                                                                                                    |                      |                   | Te           | st sı        | ubst              | anc               | 9                 |                   |                   |                   |                   |    |
| Compound                  | Stau                                                                                                    | rosp                 | orin              |              |              |                   |                   |                   |                   |                   |                   |                   |    |
| Test<br>concentrati<br>on | Negative control: 0 nM, Positive control: 1000 nM<br>To make a dose-response curve, design required<br>concentration points as follows:<br>(0) 0 nM, (1) 0.152 nM, (2) 0.457 nM, (3) 1.41 nM, (4) 4.11<br>nM, (5) 12.3 nM, (6) 37 nM, (7) 111 nM, (8) 333 nM, (9)<br>1000 nM |                      |                   |              |              |                   |                   |                   |                   |                   |                   |                   |    |
|                           |                                                                                                    | 1                    | 2                 | 3            | 4            | 5                 | 6                 | 7                 | 8                 | 9                 | 10                | 11                | 12 |
|                           | А                                                                                                    | b                    | b                 | b            | b            | b                 | b                 | b                 | b                 | b                 | b                 | b                 | b  |
|                           | В                                                                                                    | b                    | (0)               | (1)          | (2)          | (3)               | (4)               | (5)               | (6)               | (7)               | (8)               | (9)               | b  |
|                           | С                                                                                                    | b                    | (0)               | (1)          | (2)          | (3)               | (4)               | (5)               | (6)               | (7)               | (8)               | (9)               | b  |
| Plate map                 | D                                                                                                    | b                    | (0)               | (1)          | (2)          | (3)               | (4)               | (5)               | (6)               | (7)               | (8)               | (9)               | b  |
| example                   | E                                                                                                    | b                    | (0)               | (1)          | (2)          | (3)               | (4)               | (5)               | (6)               | (7)               | (8)               | (9)               | b  |
|                           | F                                                                                                    | b                    | (0)               | (1)          | (2)          | (3)               | (4)               | (5)               | (6)               | (7)               | (8)               | (9)               | b  |
|                           | G<br>H                                                                                                    | b                    | ( <b>0</b> )<br>b | ( <b>1</b> ) | ( <b>2</b> ) | ( <b>3</b> )<br>b | ( <b>4</b> )<br>b | ( <b>5</b> )<br>b | ( <b>6</b> )<br>b | ( <b>7</b> )<br>b | ( <b>8</b> )<br>b | ( <b>9</b> )<br>b | b  |
| "b" : blank               |                                                                                                    |                      |                   |              |              |                   |                   |                   |                   |                   |                   |                   |    |

| Reagents                                                                               |                   |                          |  |  |  |  |  |  |  |  |
|----------------------------------------------------------------------------------------|-------------------|--------------------------|--|--|--|--|--|--|--|--|
| Product name                                                                           | Product<br>number | Supplier                 |  |  |  |  |  |  |  |  |
| MEM (Minimum Essential<br>Medium)                                                      | 11095080          | Thermo Fisher Scientific |  |  |  |  |  |  |  |  |
| FluoroBrite <sup>TM</sup> DMEM                                                         | A1896701          | Thermo Fisher Scientific |  |  |  |  |  |  |  |  |
| Staurosporine from<br>Streptomyces sp.                                                 | S5921             | Sigma-Aldrich            |  |  |  |  |  |  |  |  |
| -Cellstain®- Hoechst 33342 solution                                                    | H342              | Dojindo Laboratories     |  |  |  |  |  |  |  |  |
| LIVE/DEAD <sup>™</sup><br>Viability/Cytotoxicity Kit,<br>Ethidium homodimer-1 (EthD-1) | L3224             | Thermo Fisher Scientific |  |  |  |  |  |  |  |  |
| Dimethyl sulfoxide (DMSO)                                                              | 276855            | Sigma-Aldrich            |  |  |  |  |  |  |  |  |

#### □ Compatible vessel\*

• 24, 48, 96 well plate

\* Compatible with glass and polystyrene bottom well plates. If cell adhesion to the

bottom is a priority over image quality, use well plates with polystyrene bottoms.

### Reference

Chae, HJ, et al., Molecular mechanism of staurosporine-induced apoptosis in osteoblasts. *Pharmacol Res* 42 (4):373-81 (2000).

# **Product information**

## **Smart Imaging System ECLIPSE Ji**

ECLIPSE Ji is an AI-Driven, fully automated imaging system. By using it in combination with NIS-Elements SE, image acquisition, analysis, and graph creation can be run seamlessly and automatically. It is equipped with "CellFinder.ai", which uses AI to find the optimal focal plane in autofocus settings that normally require advanced human judgment. Various trained Als are implemented in the image acquisition and analysis process. This greatly reduces the number of steps for setting and optimization and makes it easier for everyone to get results.

# **Imaging Software NIS-Elements SE SmartExperiment Basic Set** Cytotoxicity

- $\checkmark$  Fully automated from image acquisition to analysis and graph display.
- $\checkmark$  The ratio of live and dead cells can be analyzed.
- ✓ One-click reports can be created and output with PDF including images, analysis results, dose-response curves, and  $EC_{50}/IC_{50}$  calculation results.

✓ Cellular imaging and analysis with Ji is easier and more comfortable.

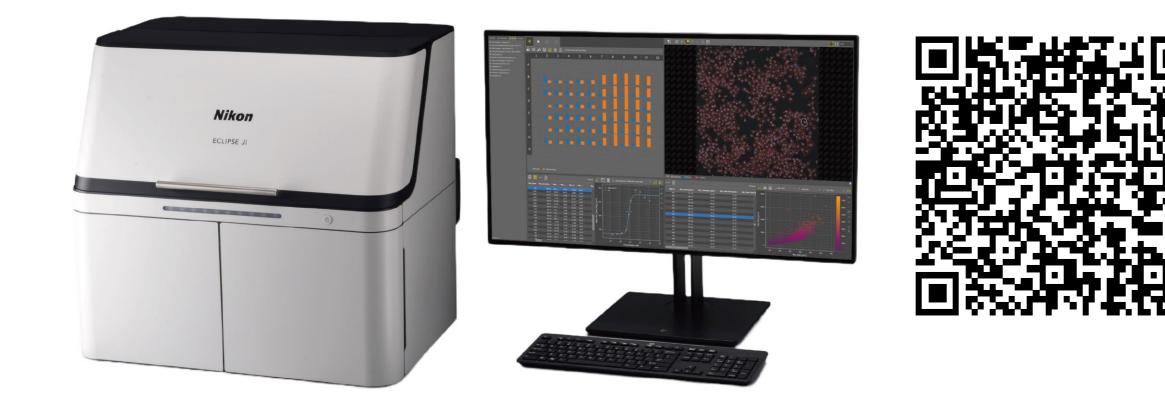